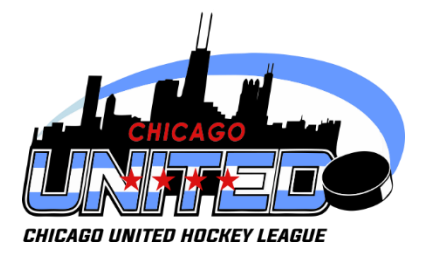

## **How to Upload Games to CUHL Website**

- 1) Be sure that you have website access and permissions to edit your team page! If you do not, please refer to the "SCORE REPORTING DIRECTIONS" document on the website. Your access from the seeding round should remain active for the regular season.
- 2) Log in to your SportsEngine account by clicking the "Sign In" button at the top of the home page a[t www.chicagounitedhockey.com](http://www.chicagounitedhockey.com/) .

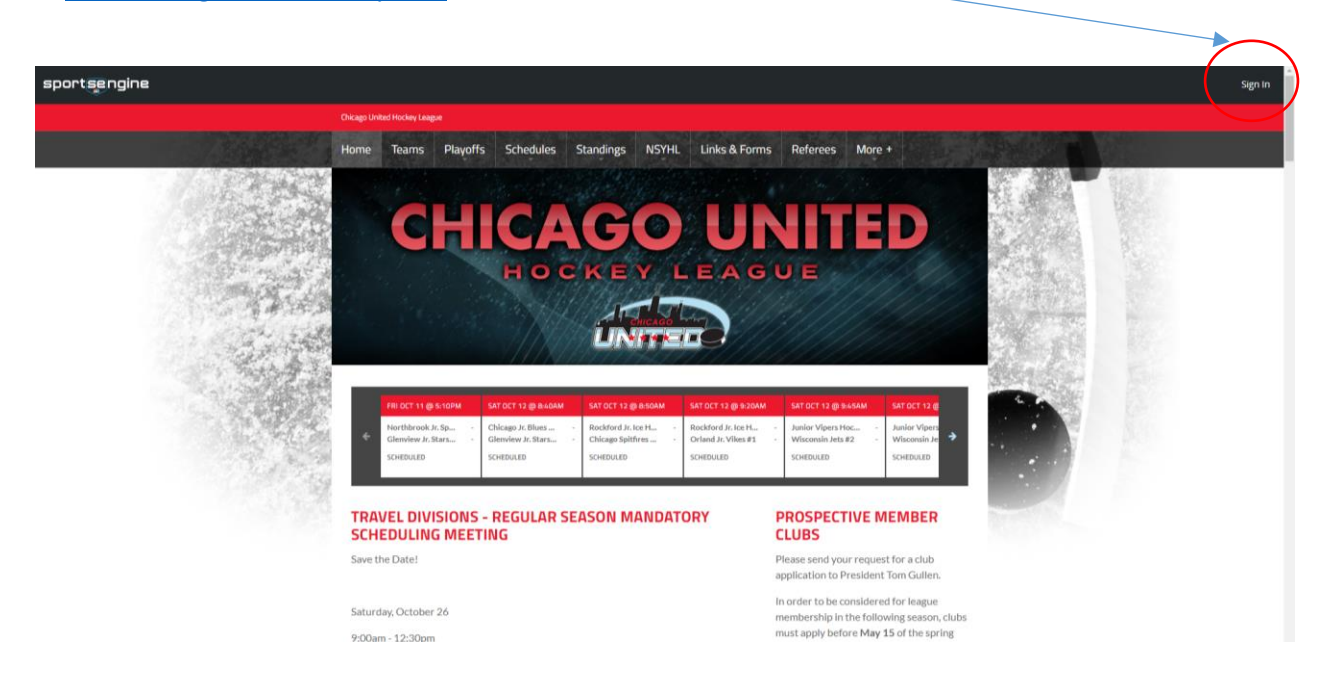

3) Navigate to your team page. It is important that you upload your games from your team page, not from a division or league page. Access your team page by finding your division on the main menu (fig. A) and then selecting your team up top (fig. B).

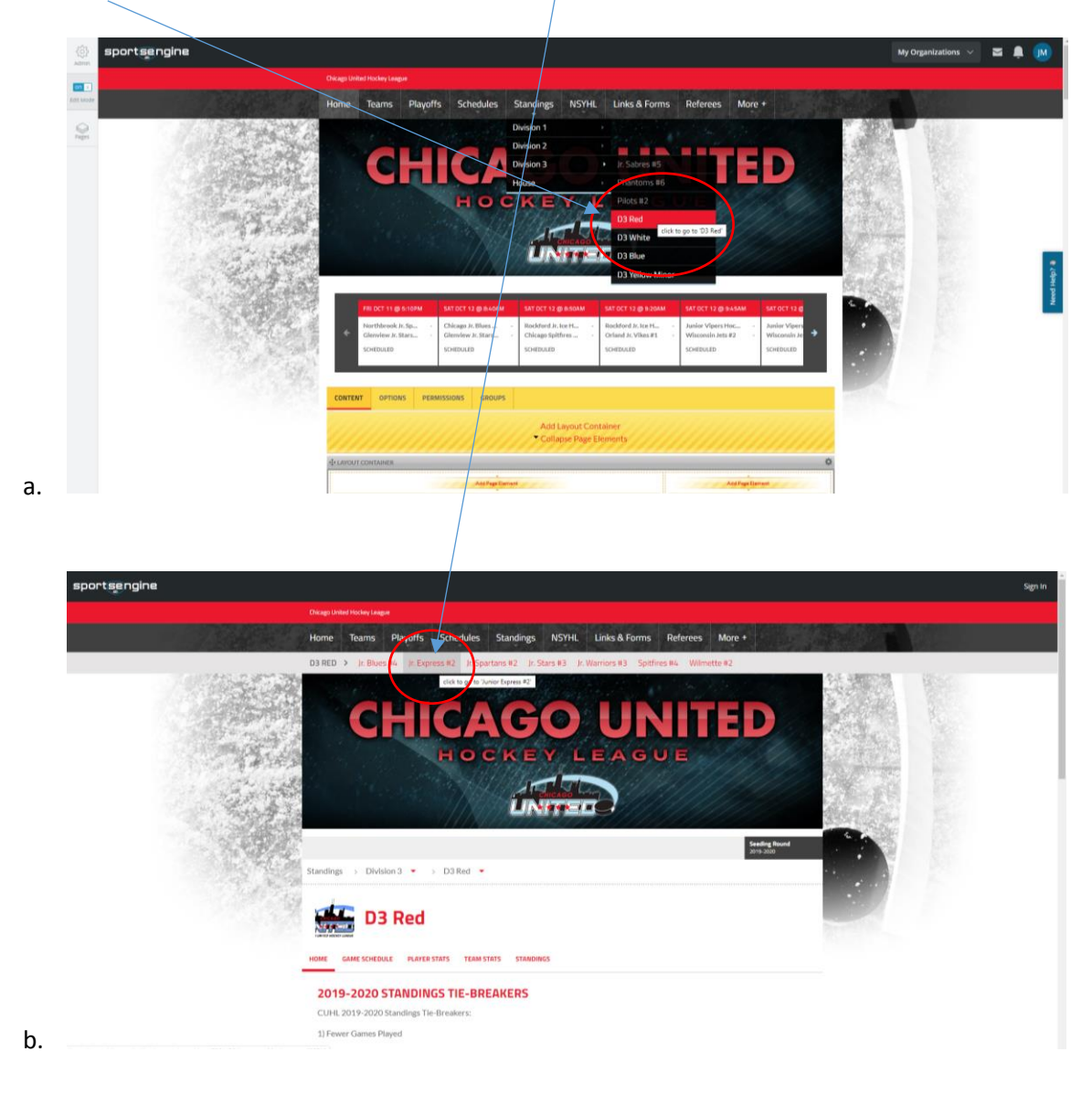

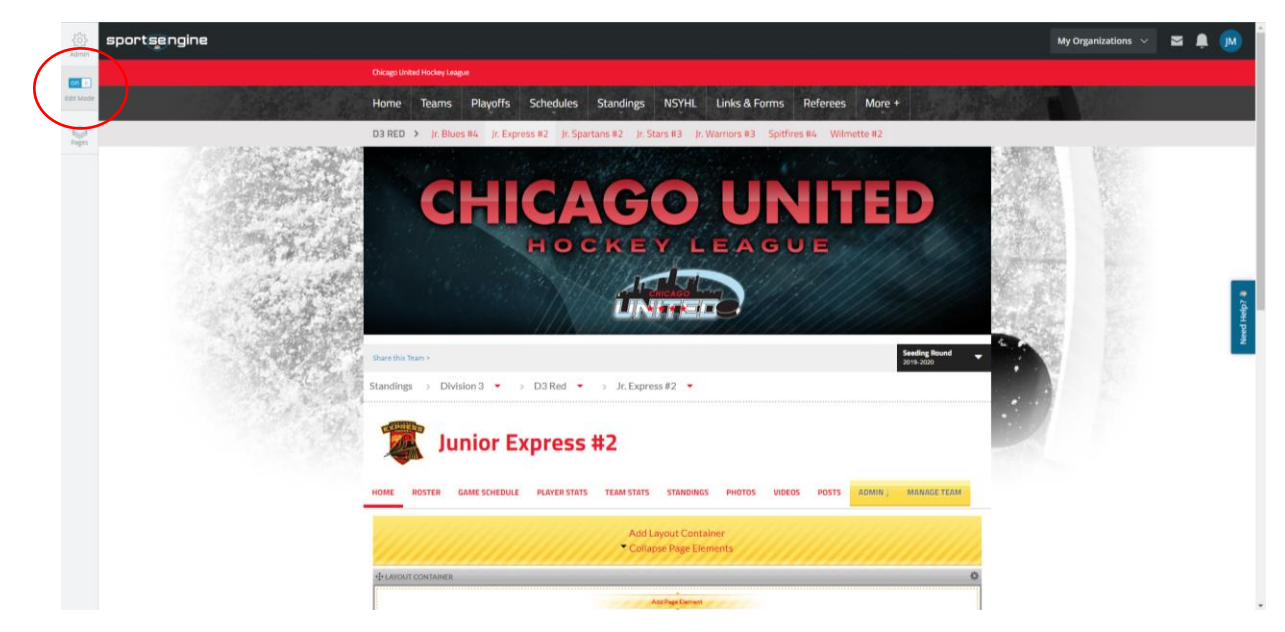

4) Once on your team page, toggle the "EDIT" button on the upper left to the on (colored) position.

5) At this point you are ready to enter a game. Click on the "Game Schedule" Tab below your team name and then click "Add Game"

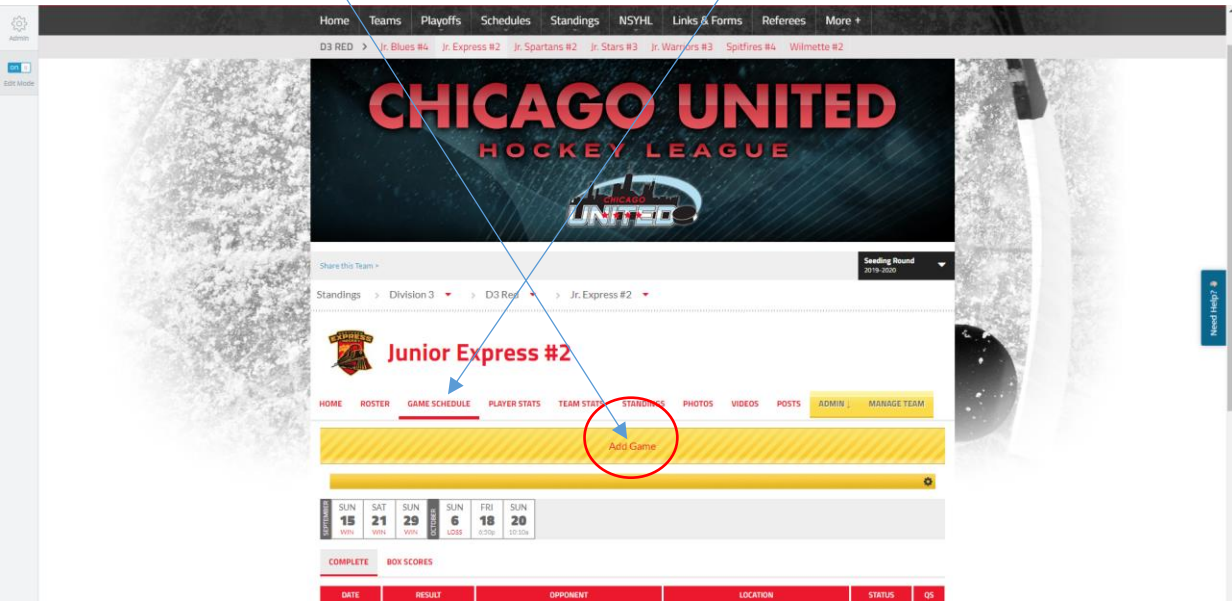

6) A box will pop up that will allow you to create the game. Your team will be pre-populated, and your divisional opponents will pop up as options. \*BE SURE TO MARK YOUR TEAM AS HOME\* (since you are only entering home games into the website).

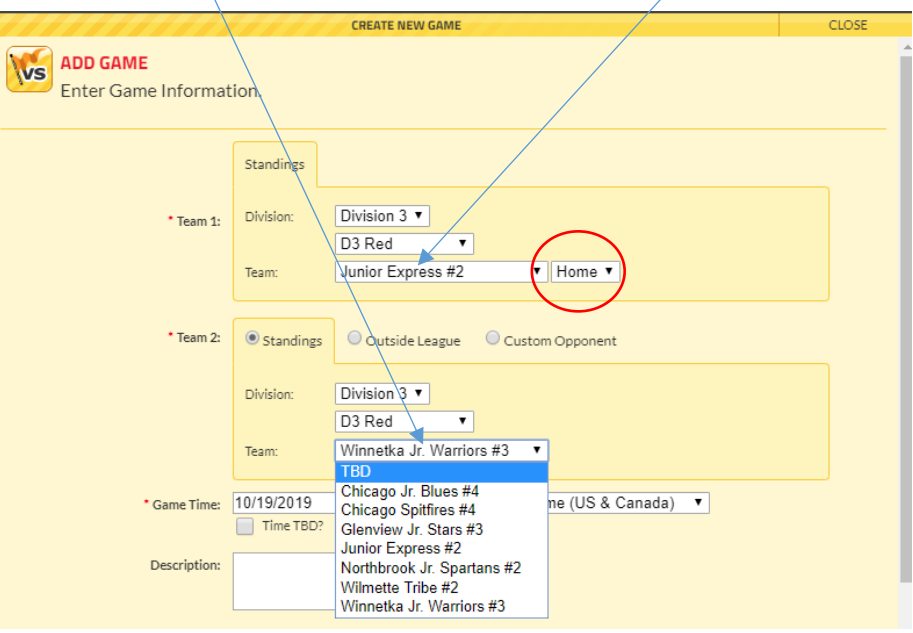

ſ

7) Once HOME and Opponent are selected, please enter DATE AND TIME.

The only other piece of information needed is the location. **\*\*\*IMPORTANT\*\*\* Please be sure to use the format shown for game locations: ARENA – SURFACE**. This is CRUCIAL for making sure referees are scheduled accurately. Examples of proper formatting:

- a. Mount Prospect North
- b. Canlan Romeoville Rink 1
- c. Edge Jefferson West

For single-sheet facilities, you only need the arena

a. Oakton Ice Arena

Do NOT leave location blank, and please try to refrain from using the auto-fill feature for addresses, as it makes the game schedule harder to read.

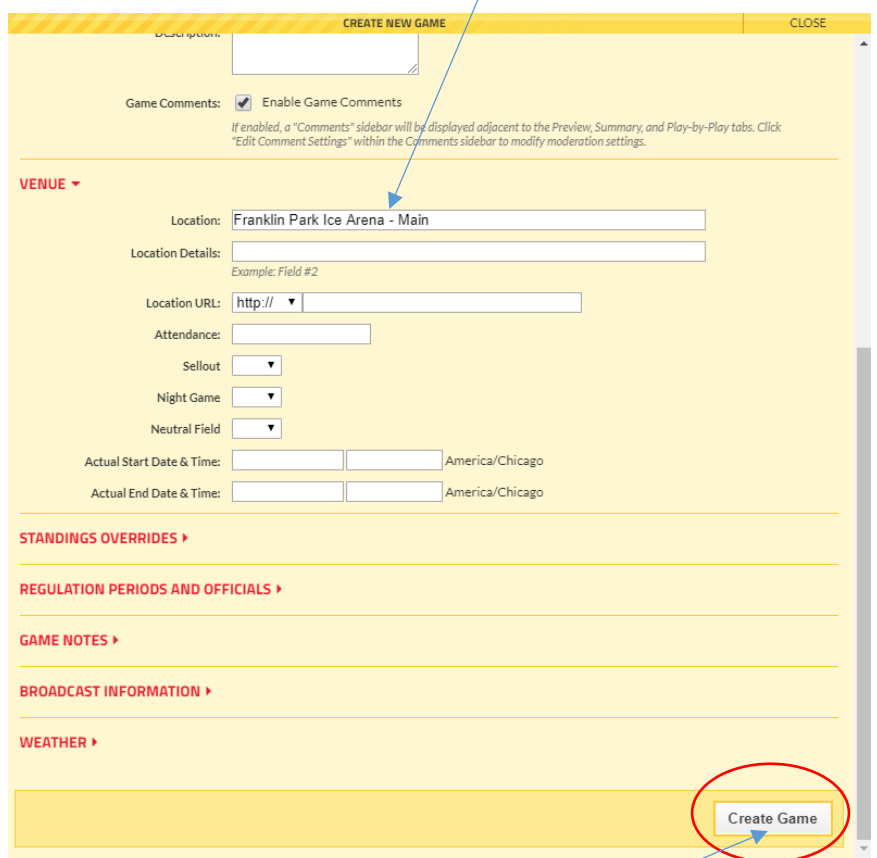

b. When you are all set, please click CREATE GAME – and you are done! Repeat steps 5-8 for all home games. Reach out anytime with questions!

Jordan Mann

[jordanmannskating@gmail.com](mailto:jordanmannskating@gmail.com)

(847) 840-5447